**RSC** Advanced Technology Division **INDIAN RIVER STATE COLLEGE Creating the Future Today** 

# **ETD 1320 – INTRODUCTION to AutoCAD Fall 2016 – 3 Credits**

**Thursdays (starts 8/25) 5:30 to 7:00 PM Chastain Campus C-202 Fridays (starts 9/9) 12:45 to 3:00 PM Pruitt Campus S-125**

### **Instructor: Gary Koser, P. E.**

**Office:** Ft. Pierce Kight Center –V 420 **Office Phone:** 772-462-7511 **E-Mail: [gkoser@irsc.edu](mailto:gkoser@irsc.edu) Toll Free:** 866-792-IRSC x7511 **Office Hours:** see schedule on office door or at **[gkoser-irsc.weebly.com](http://www.gkoser-irsc.weebly.com/)**

**Course Objective:** This course will provide basic instruction in the various commands, methods, and techniques of Computer Aided Drafting (CAD) systems using AutoCAD Release 2017. Start up procedures, menu/icon software operations and the basic draw, modify, dimension and plot commands will be emphasized. Students will complete a series of review exercises and drawings.

**Program Learning Outcome:** Use technology to organize, acquire, and convey information on drawings and reports.

**Assessed Degree Program Learning Outcome:** Numerical Grade (0-100) will be based on AutoCAD drawings produced Unit 9.

#### **Course Learning Outcomes:**

- Demonstrate a working knowledge within the AutoCAD environment to set-up and produce drawings.
- Illustrate knowledge using basic Draw and Modify commands to create AutoCAD drawings.
- Show the proper use of Display and Inquiry commands.
- Create annotations through the proper use of the Dimensioning and Text commands.
- Produce output drawing files as scaled plotted hard copies.
- Develop and enhance basic personal computing skills.
- Use technology to organize, acquire, convey, and present information in a technical drawing for various disciplines.
- Communicate with clarity and precision regarding basic drafting concepts.

**Assessment of Learning Outcomes:** Assessments are determined by measuring the ability of each student to retain the learning objectives of the course. Performance-based methods, such as completion of assigned projects, general knowledge tests, group discussions, observation of mastery of critical skills, and analysis of the completion of projects and drawings will determine the final grade on this course.

**Prerequisites:** MAT 1033 - Algebra *(A basic understanding of Windows 8 and use of the mouse is recommended.)*

**Required Text: "AutoCAD 2017 and AutoCAD LT 2017 Essentials"** by Scott Onstott, published by Sybex, ISBN: 978-1-119-24333-5

**Equipment Provided:** The various classrooms have computers with Windows 8 and AutoCAD. Each station is equipped with USB ports and access to the AutoCAD 360 Cloud or other resources are provided for use as a backup to store completed drawings. **Completed drawings are to be emailed for grading to your instructor. It is strongly suggested that you have multiple methods for saving your work.**

## **ETD 1320 – INTRODUCTION to AutoCAD**

**Session Agenda:** Class will start promptly at the time listed above. Each session will include presentation, discussion, and lab time.

**Additional Lab Time:** Lab times are listed on the door for open labs in Ft. Pierce in the Kight Center in Room V216. Lab time can also be arranged with your professor. Typically, no lab time is available at the Chastain, Mueller, and Pruitt sites.

Since you can download the **AutoCAD 2017 software** from Autodesk for **FREE as a student**, it is also possible to work on your own computer to complete assignments.

**Additional Tutorials:** There are numerous tutorials on the AutoCAD commands and our drawing projects in our **Blackboard** site for this course. These are free and available on demand. There are free tutorials and support information available at [www.autodesk.com](http://www.autodesk.com/) in the Education Community.

If you desire additional information and tutorials, it is suggested to enroll at the *Lynda.com* site and review the following sessions: *AutoCAD Essentials Presentations* plus *AutoCAD New Features.* The cost is approximately \$25 per month for this access.

**Suggestions for study:** Students should follow the schedule for assignments and due dates, read ahead on topics to be covered in class, do the textbook exercises first, ask questions to clarify the topics that are not completely clear, and work with your instructor during lab times in class.

**Attendance & Class Policies:** It is imperative that you attend every class session to receive the most benefit for this course. Attendance is required except for designated lab sessions as scheduled by the instructor. An absence may be excused with appropriate written evidence.

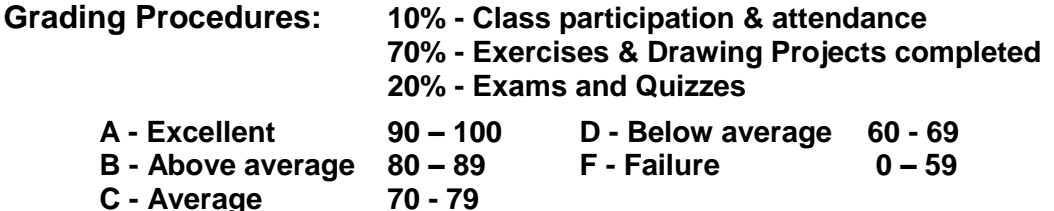

**Work is due two sessions after assignment or as per schedule and shall be e-mailed to the instructor at** [gkoser@irsc.edu.](mailto:gkoser@irsc.edu) **Work that is late will lose points.**

Grades are recorded in the **Blackboard Course Management System** at [http://blackboard.irsc.edu.](http://blackboard.irsc.edu/) Drawings will be graded on a 20 point scale. Book exercises are graded on a 10 point scale.

**No disruptions, disrespectful behavior, or violation of the student code will be tolerated.**  IRSC and your instructor are committed to maintaining standards of academic honesty and integrity is a shared responsibility. All are expected to know and comply with IRSC Academic Integrity Policy which prohibits dishonesty in any form, including, but not limited to cheating, plagiarism, fabrication, and other forms of misconduct.

The instructor reserves the right to modify this syllabus and schedule for the benefit of the class as he may evaluate. Any changes will be communicated to the class in advance of the change to give every student a chance to comment and make adjustments and via student IRSC e-mail.

If you are experiencing any difficulties in your course, please work directly with your instructor to resolve the issues. If you are unable to settle your concerns with the assistance of your instructor, you can contact the Department Chair, Shaun Wightman at 462-7180 (swightm[a@irsc.edu\)](mailto:dzirwas@irsc.edu) who will assist you or advise you about contacting the Academic Dean or Vice President.

## **No food or open drinks are permitted in the classroom. No cell phone use is allowed in the classroom and should be turned off during lectures and presentations.**

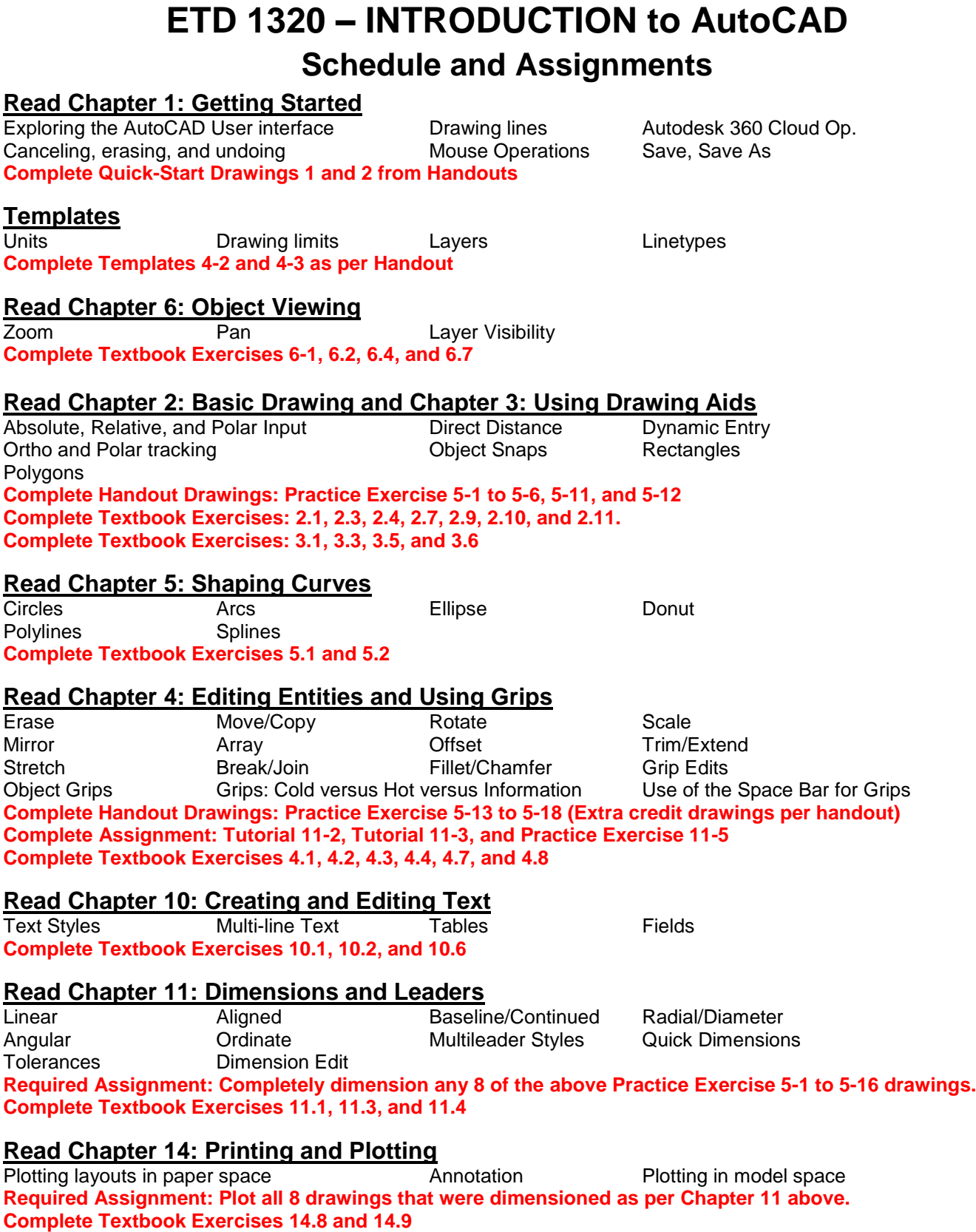

**Read Chapter 8: Hatching and Gradients<br>Boundaries Hatch Gradients** Boundaries Hatch **Required Assignment: Draw and Dimension Practice Exercises 9-1 to 9-6 and 9-9 (Plotting not required) Complete Textbook Exercises 8.1, 8.5, and 8.6**

## **ETD 1320 – INTRODUCTION to AutoCAD**

#### **Read Chapter 7: Organizing Objects and Chapter 9: Working with Blocks and Xrefs**

Create and Edit Storing **INSERT** Design Center Attach/Overlay Editing/ Clipping Managing XREFs Underlays

**Required Assignment: Tutorials 10-1, 10-2, and 10-3 plus Practice Exercise 10-4 Complete Textbook Exercises 7.1, 7.3, 7.4, and 7.9**

**Complete Textbook Exercises 9.1 and 9.2**

#### **Read Chapter 15: Working with Data (p. 293 to 299)**

Defining attributes and blocks **Inserting attributed blocks Complete Textbook Exercises 15.3 and 15.4**

### **Read Chapter 12: Control with Constraints**

Working with geometric constraints Applying dimensional constraints and creating user parameters Constraining objects simultaneously with geometry and dimensions Making parametric changes to constrained objects **Required Assignment: Complete Handout Exercise 12-2 and 12-3 Complete Textbook Exercises 12.1 and 12.2**

#### **Read Chapter 15: Tables and Fields (p. 300 to 315)**

Table Styles **Insert Tables** Modify Tables Fields Insert Fields Update Fields **Required Assignment: Complete Handout Exercise 13-1 and 13-2 Complete Textbook Exercises 15.5 and 15.6 (Extra Credit for 15.7)**

#### **Intro to 3D Concepts**

Thickness, Elevation 3D Coordinate Systems Wireframes 3D Surfaces Solids **Extra Credit Assignment: Complete Handout Drawing 19**

#### **AutoCAD Toolbars, Palettes, and more**

Multiple Ways to Start Commands Toolbar Organization Tool Palettes More Alias and Keyboard Shortcuts **AutoCAD Ribbon** Action Recorder

**FINAL EXAM -- at last class**